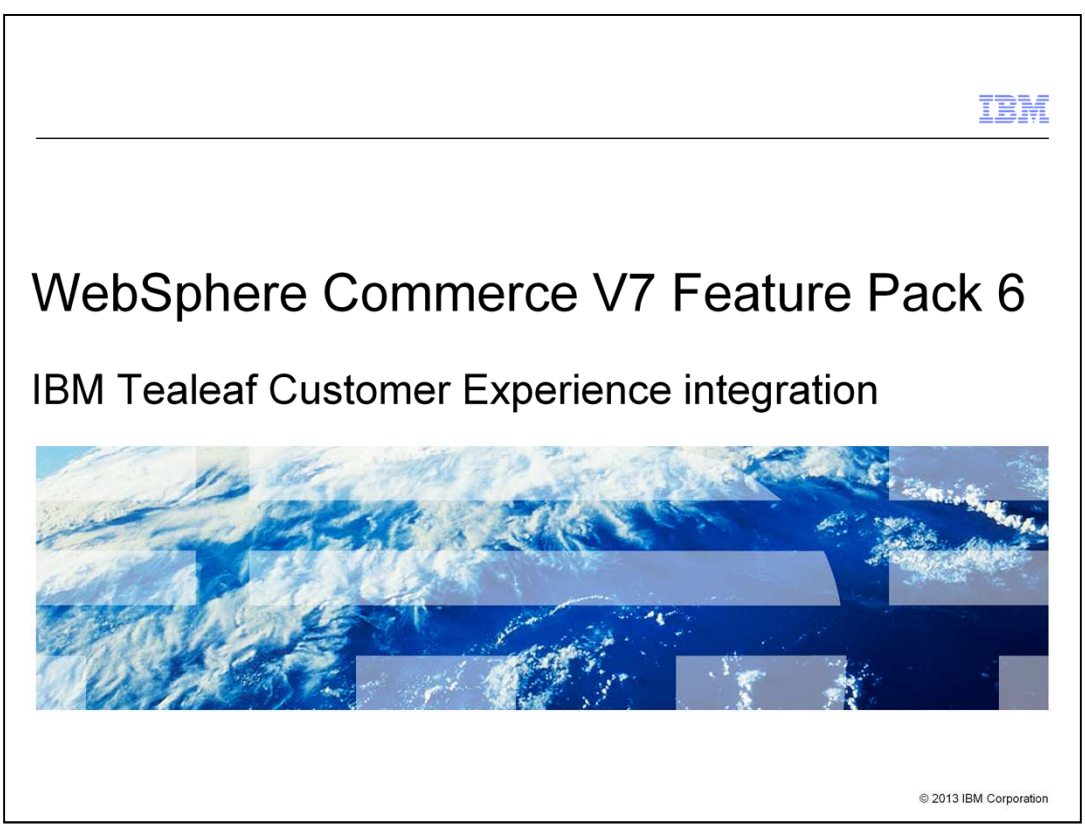

This presentation provides an overview of the Tealeaf Customer Experience integration in Version 7 Feature Pack 6. You should have a general knowledge of the features in WebSphere® Commerce Version 7 before viewing this presentation.

TealeafIntegration.ppt **Page 1 of 27** 

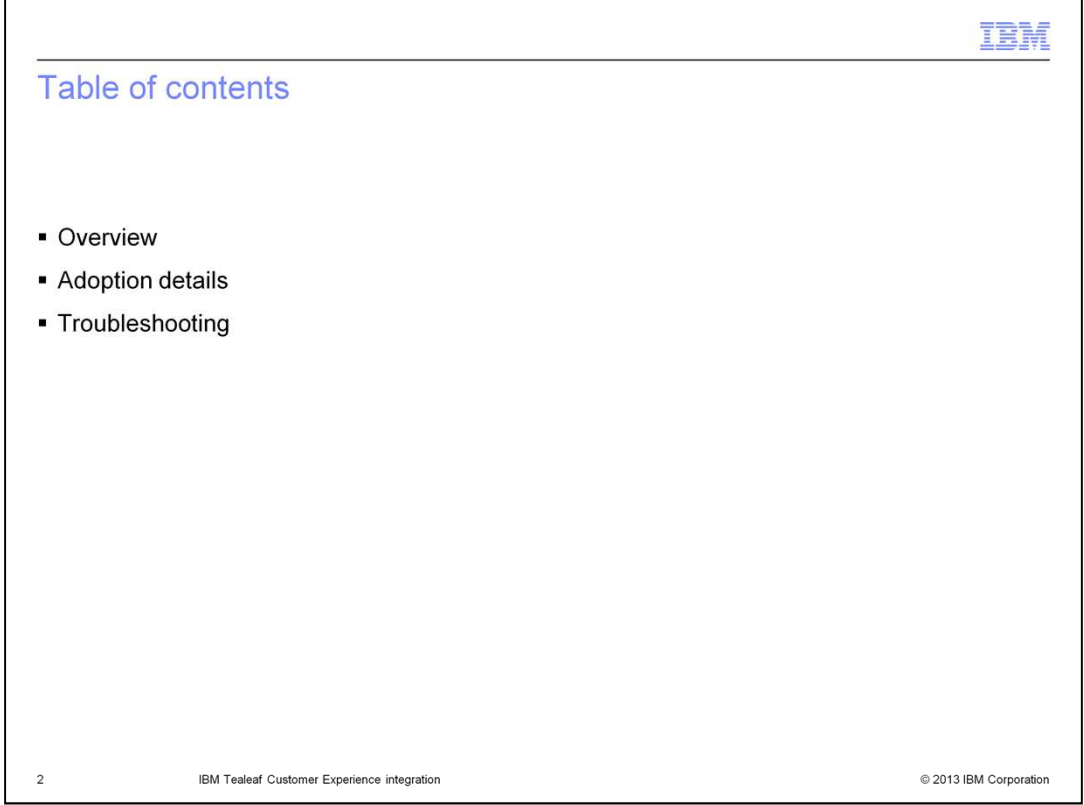

This presentation begins with an overview of the Tealeaf Customer Experience integration. Next, a summary of the details for adopting the integration is provided. The presentation concludes with some troubleshooting tips.

TealeafIntegration.ppt **Page 2 of 27** 

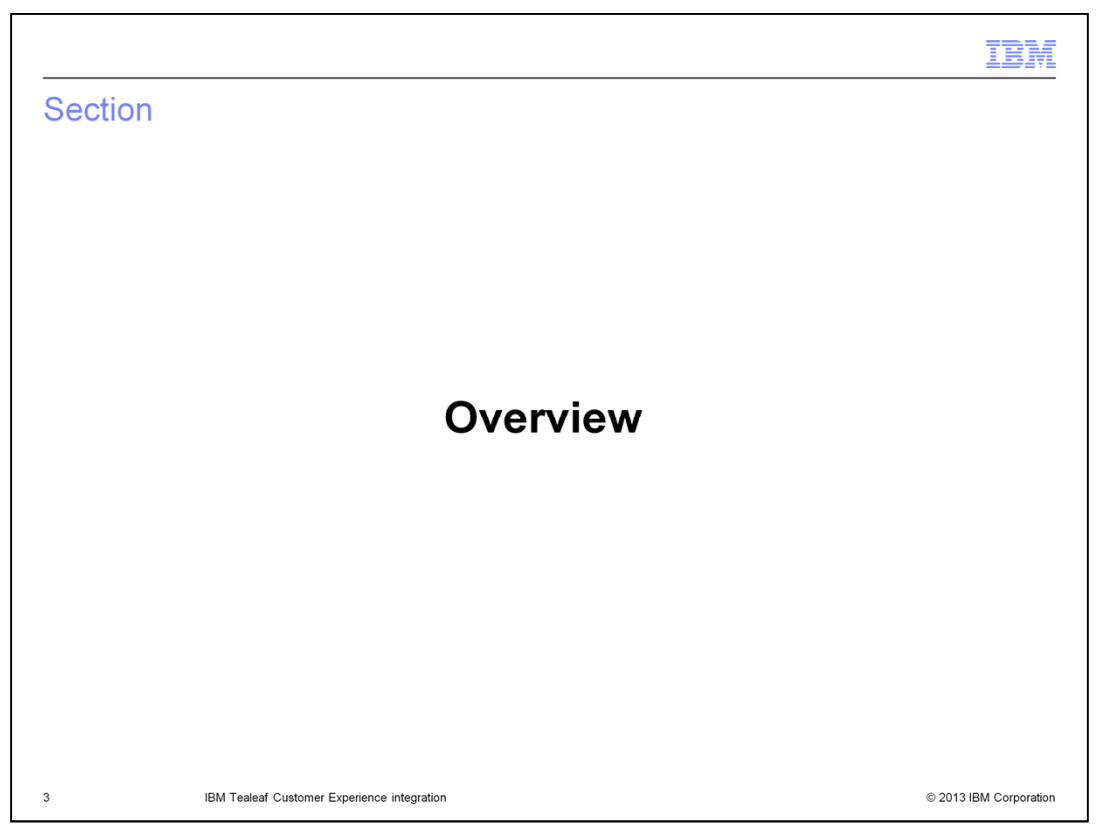

This section provides an overview of the Tealeaf Customer Experience integration.

TealeafIntegration.ppt **Page 3 of 27** 

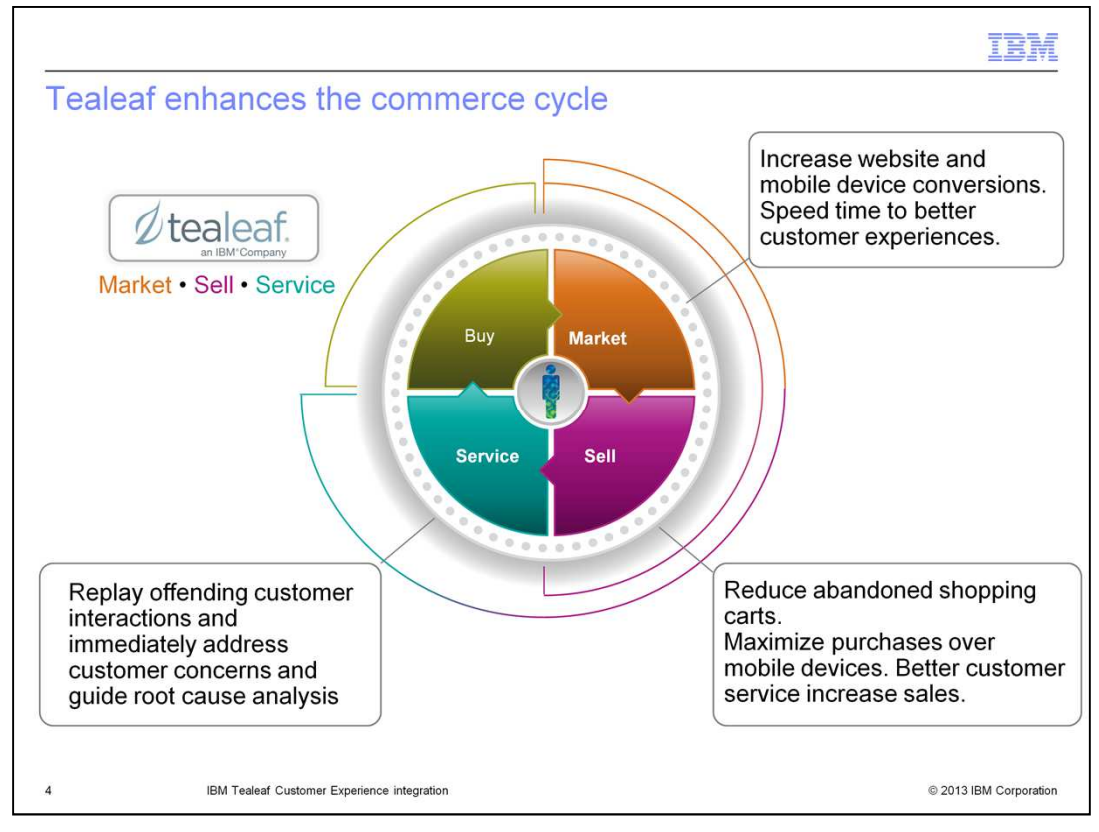

Integration with IBM Tealeaf has been added to the Aurora store in Feature Pack 6. Tealeaf is a customer experience management solution that enhances the market, sell and service components of the commerce cycle. By helping to locate and isolate the root cause of negative experiences faced by customers, Tealeaf allows you to quickly address problems. Improved customer experience leads to better conversion rates and fewer abandoned shopping carts.

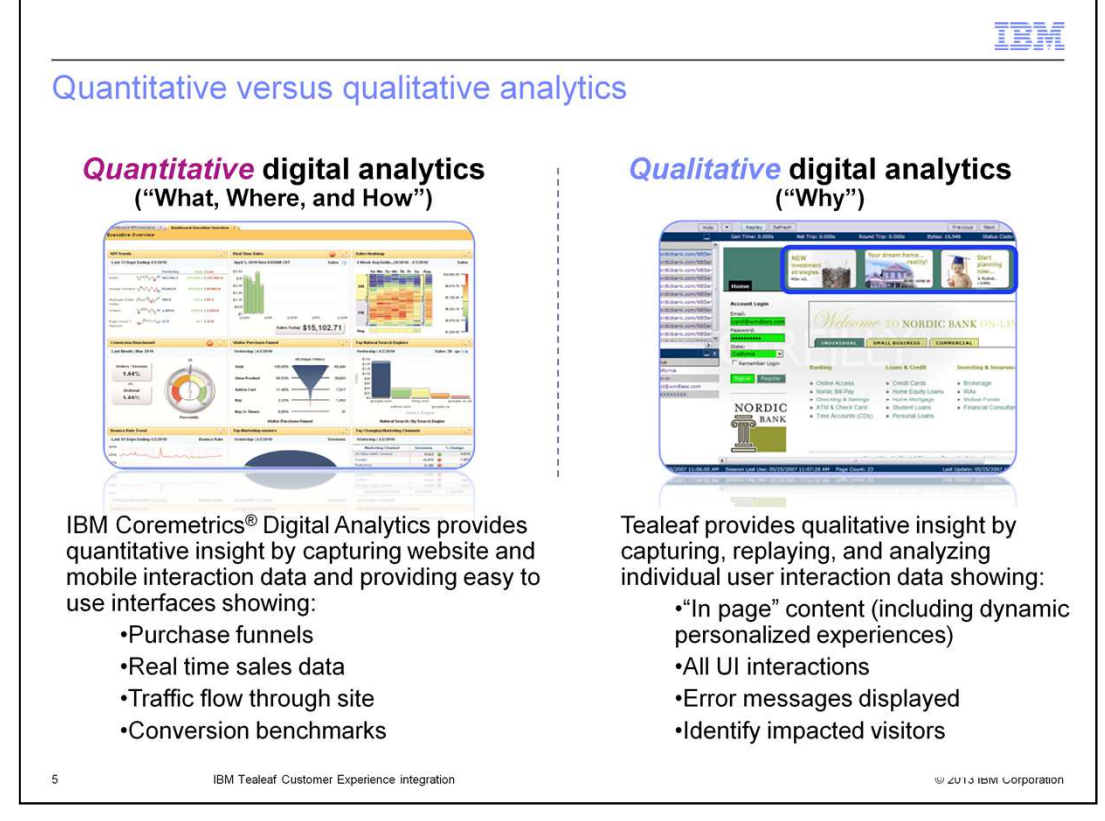

Tealeaf provides qualitative rather than quantitative analytics. Quantitative solutions, such as Coremetrics, enable you to segment the behavior of shoppers to uncover hidden issues or opportunities. For example, a drop in the conversion rates on shopping carts. Qualitative solutions, such as Tealeaf, allow you drill into specific shopper sessions to understand the shopper experience and what might be causing them to abandon their carts at that point.

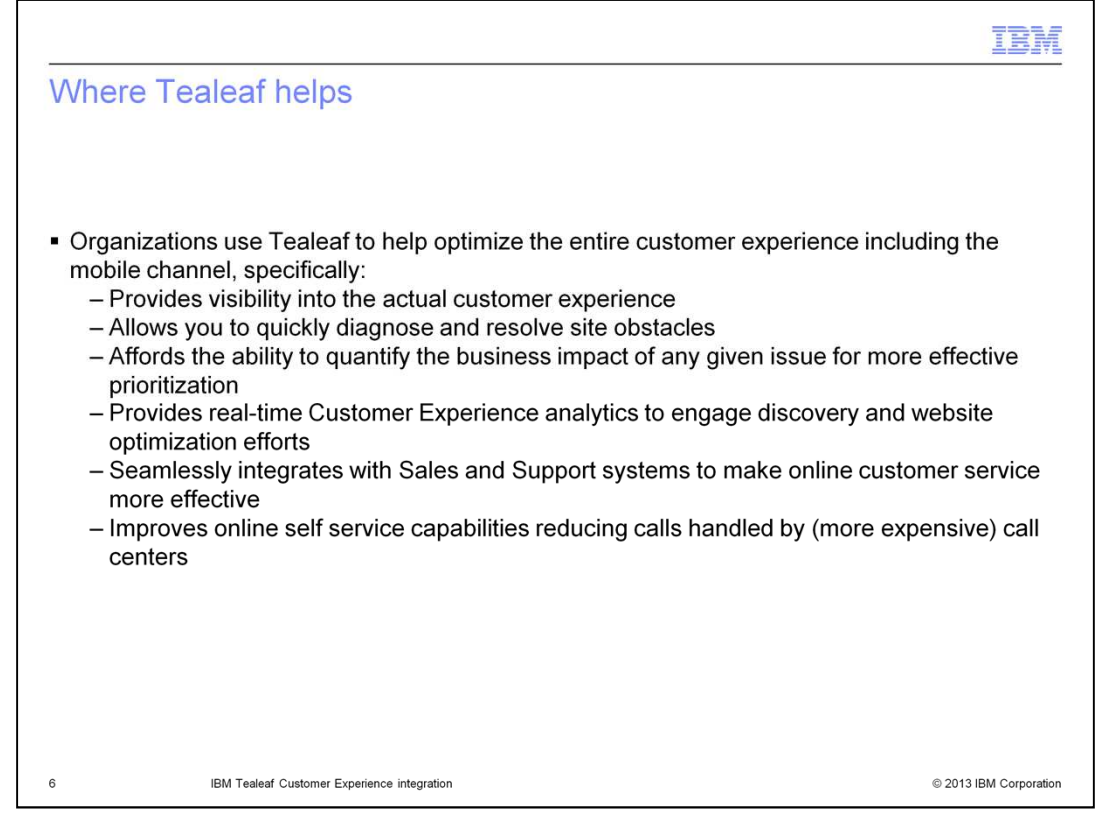

Tealeaf helps organizations optimize their customer experience across multiple digital channels including desktop and mobile applications. Integrating Tealeaf with your WebSphere Commerce store provides visibility into actual shopper experiences and helps you quickly diagnose and resolve obstacles in your store flow. Using the diagnostic tools provided, you can quantify the business impact of issues to help prioritize fixes. Real-time analytics assist in website optimization efforts and integration with Sales and Support systems can improve online customer service. Tealeaf can also reduce the number of customer services calls by improving online self service capabilities. The references page at the end of this presentation contains a link to more information on Tealeaf.

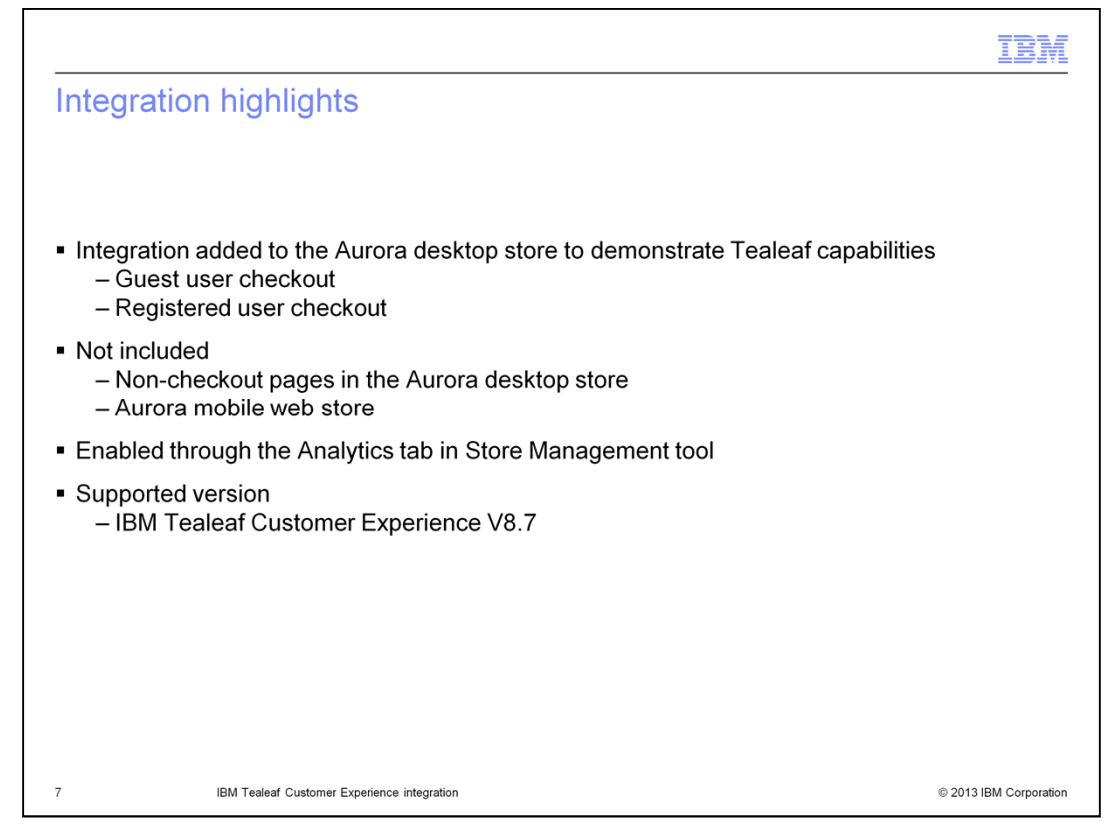

In Feature Pack 6, Tealeaf data capture has been enabled for the registered and guest user checkout flows in the Aurora desktop store. Non-checkout pages and the Aurora mobile web store are not preconfigured for Tealeaf data capture as part of this release. The data capture can be enabled through a new feature check box on the Analytics tab in the Store Management tool. The Aurora integration is for demonstration purposes; you will need to engage with the Tealeaf services team to enable your own store even if it is based off Aurora. The supported version of Tealeaf Customer Experience for this integration is shown on the slide.

TealeafIntegration.ppt **Page 7 of 27** 

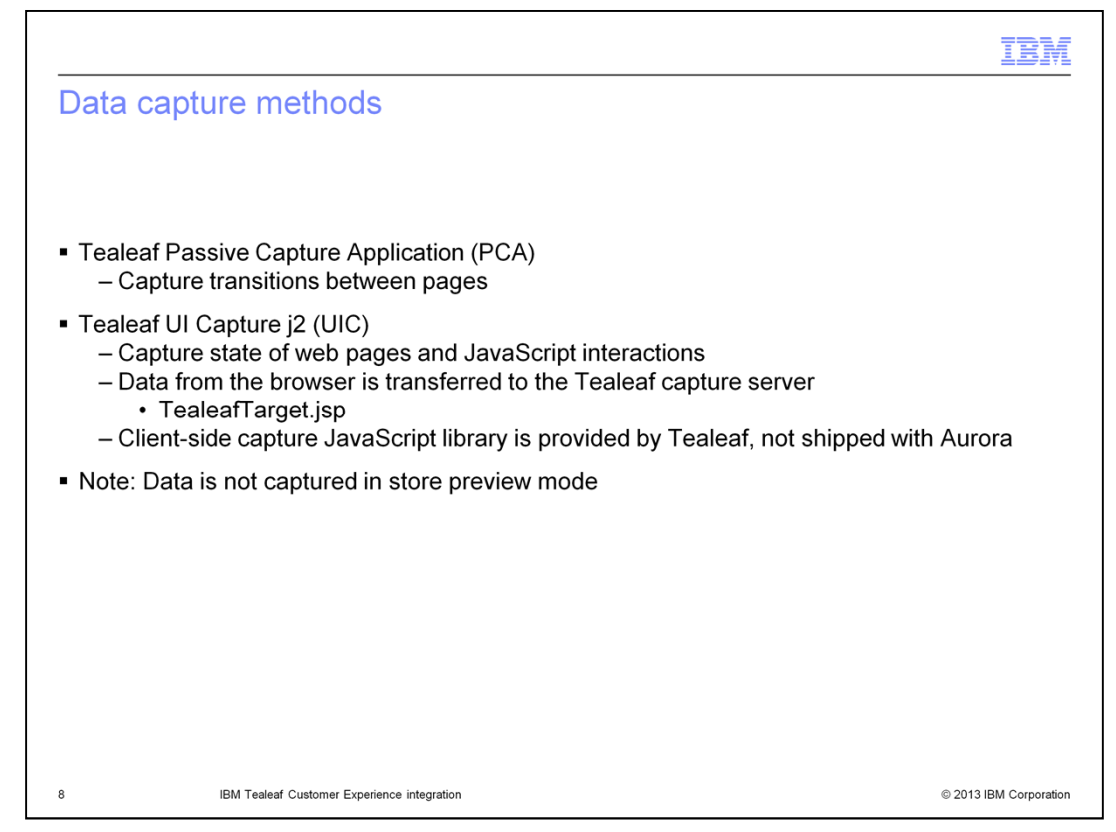

Tealeaf uses two methods of data capture to capture shopper interactions with your website. The Passive Capture Application (PCA) can capture and replay the website with no modification to the site itself. However, all JavaScript and Ajax interactions remain local to the web page. Since they are not transmitted to the website, they are not captured by PCA. Adding Tealeaf UI Capture (UIC) JavaScript to the store pages captures the state of each web page and its JavaScript interactions. Other information only available in the page such as page load times, the resolution of the screen display, and other pre-defined attributes can also be captured. UI Capture works by sending data from the shopper's browser to a target JSP on the Tealeaf capture server. In the Aurora store, the checkout pages have been updated to make use of the UI Capture JavaScript library. The library itself is provided by Tealeaf, not shipped with WebSphere Commerce.

TealeafIntegration.ppt **Page 8 of 27** 

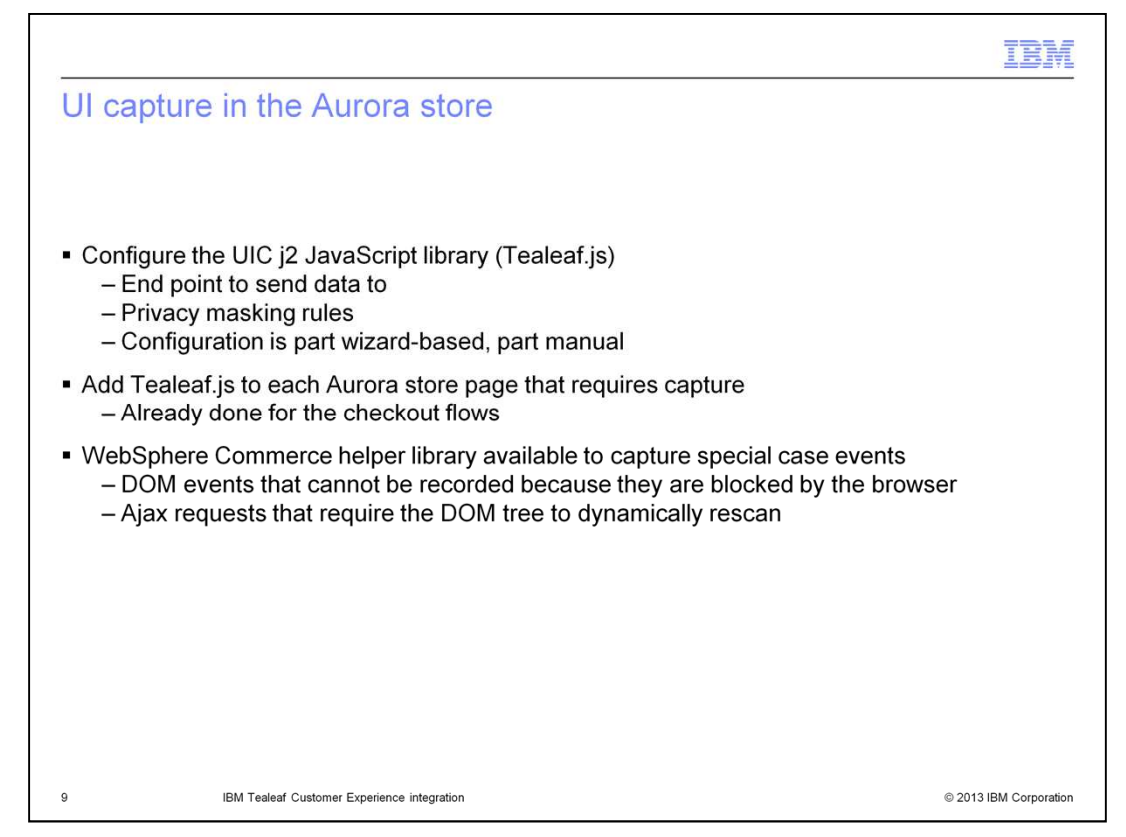

The first step to enabling Tealeaf for your Aurora-based store is to engage with the Tealeaf services team to have Tealeaf installed. Tealeaf will provide a copy of the UI Capture library which requires configuration before the final JavaScript library is ready to use. There is a wizard to assist with the configuration, such as for setting the end point to send captured data to. Other configuration is done manually, such as defining regular expressions for privacy masking rules. These rules specify data that should not be captured, such as credit card numbers.

Once the Tealeaf JavaScript file is configured for your store, it needs to be added to each Aurora store page that you want to capture. This work has already been done for the checkout flow. In addition to including this file on each page you want to capture, there are some special cases where events need to be captured manually. WebSphere Commerce provides a helper JavaScript library for these cases. Examples of events that require manual capture are DOM events that are blocked by the browser and Ajax requests that require the DOM tree to dynamically rescan. Examples of each can be found in the Information Center. A link is provided in the next section of the presentation.

TealeafIntegration.ppt **Page 9 of 27** 

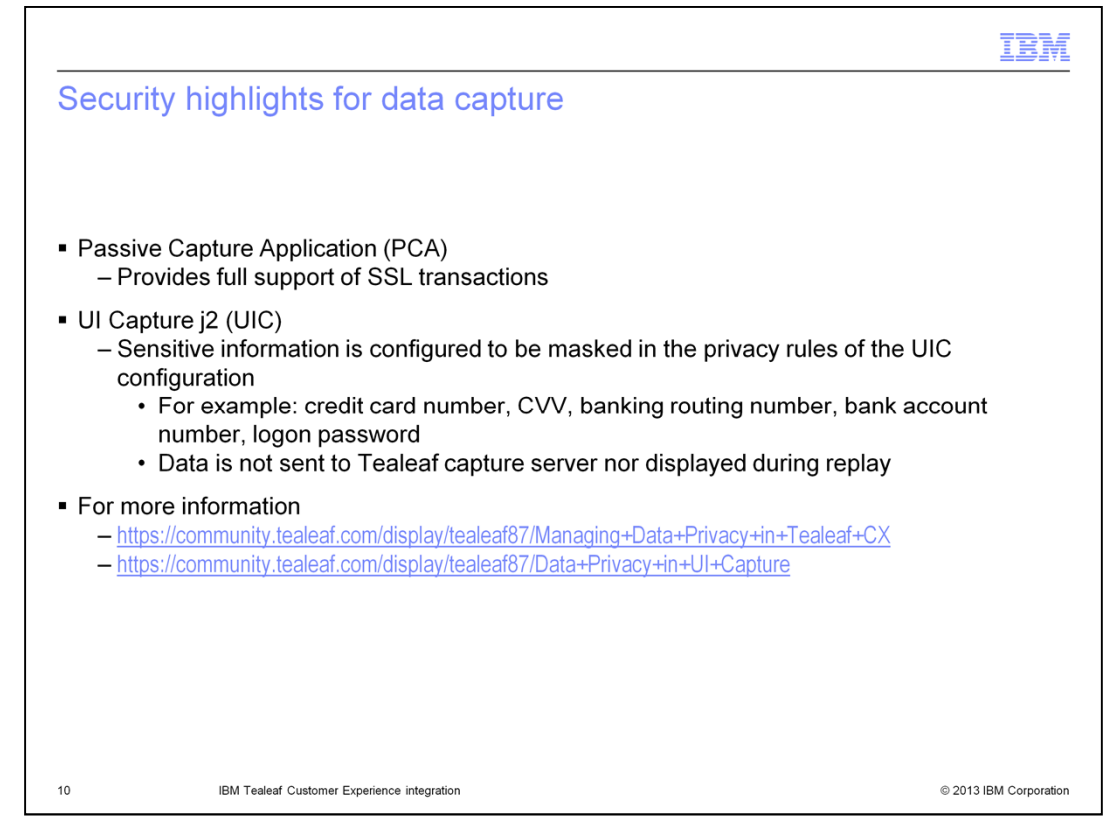

Security is an important consideration when enabling Tealeaf data capture for your store. The Passive Capture Application provides full support of SSL transactions. For UI Capture, you have control over what information is captured by configuring the privacy masking rules in the Tealeaf JavaScript file your store includes. Sensitive information that you define a masking rule for, such as credit card number, is not sent to the Tealeaf capture server and is not displayed during replay. You can learn more about Tealeaf security by following the Tealeaf community links on this slide.

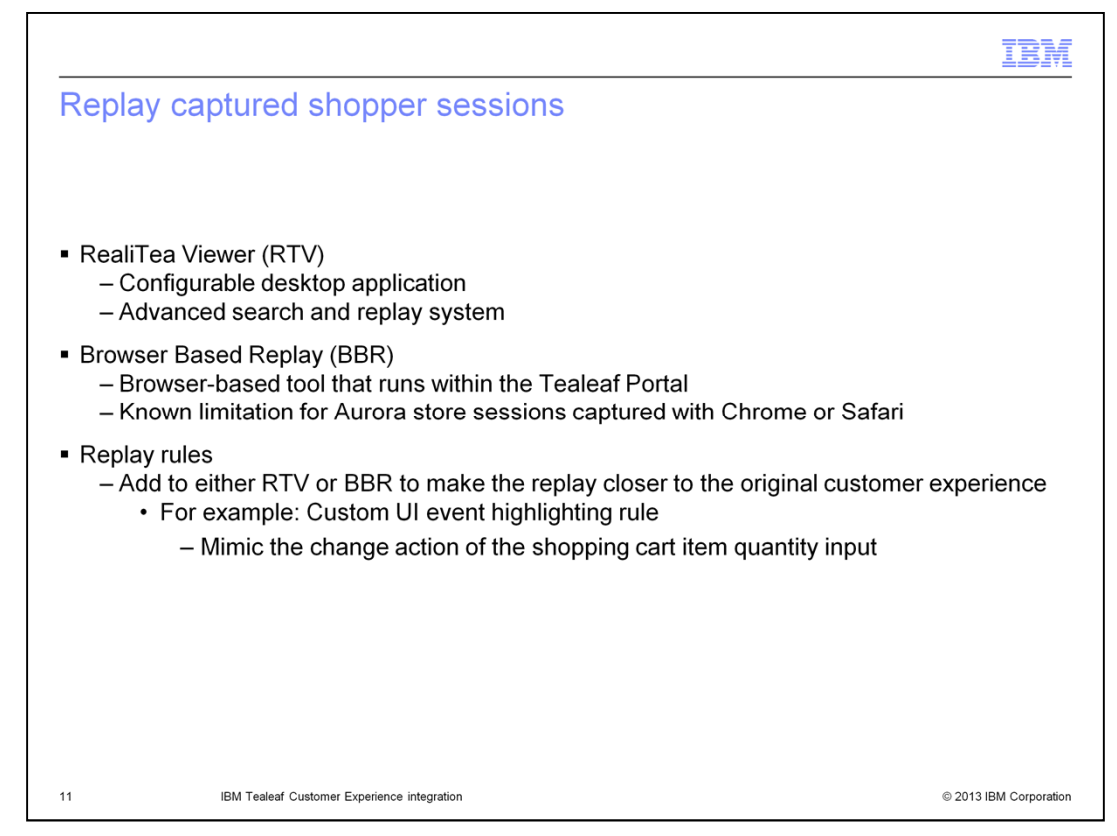

There are two options for replaying captured shopper sessions. One option is the RealiTea Viewer or RTV. It is a configurable desktop application that provides an advanced search and replay system. The second option is Browser Based Replay or BBR. This replay mode is available through the Tealeaf Portal. With the Aurora store integration, there are known issues with using BBR replay for sessions captured from Chrome or Safari. RTV is recommended in these cases.

Both replay tools require replay rules to be configured before viewing the captured data. A replay rule is a modification to the session data during replay so that the replay looks as close as possible to the original experience of your website's visitor. For example, a UI event highlighting rule can be defined to mimic the change action of the shopping cart quantity input field. Suggested replay rules for both RTV and BBR are documented in the Information Center.

TealeafIntegration.ppt **Page 11 of 27** 

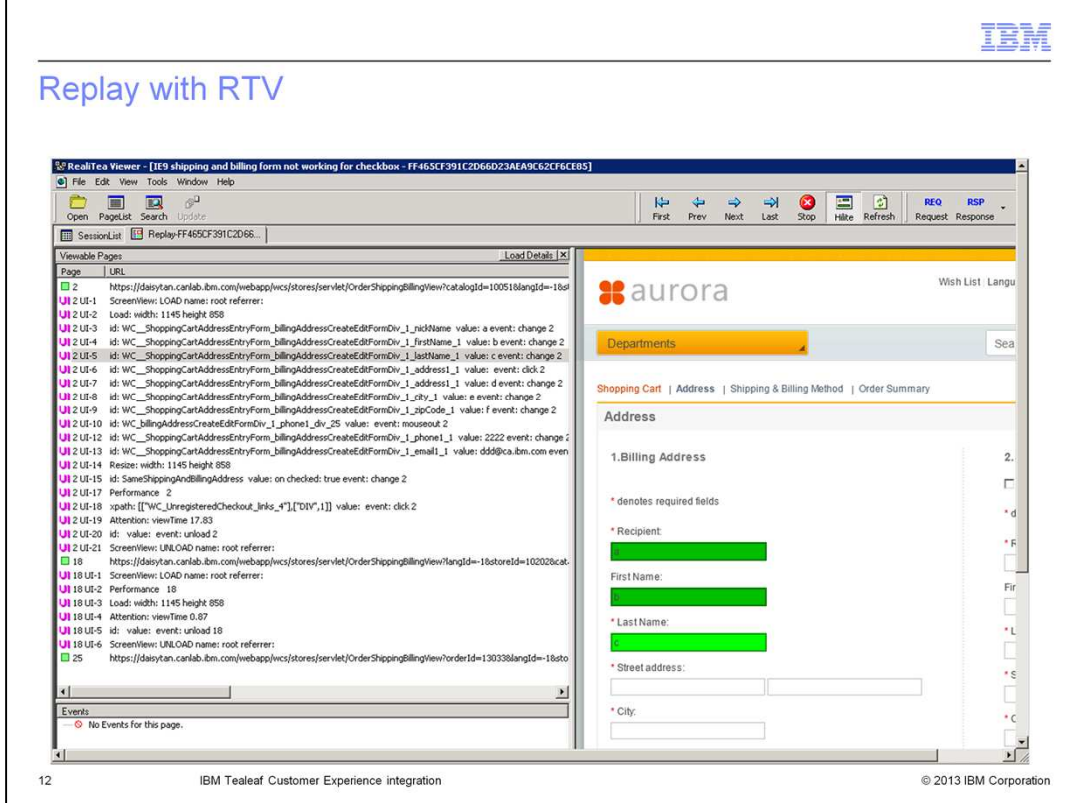

The screen capture on this slide shows an example of session replay in RTV. The green highlighting shows which fields on the page the customer has interacted with.

TealeafIntegration.ppt **Page 12 of 27** 

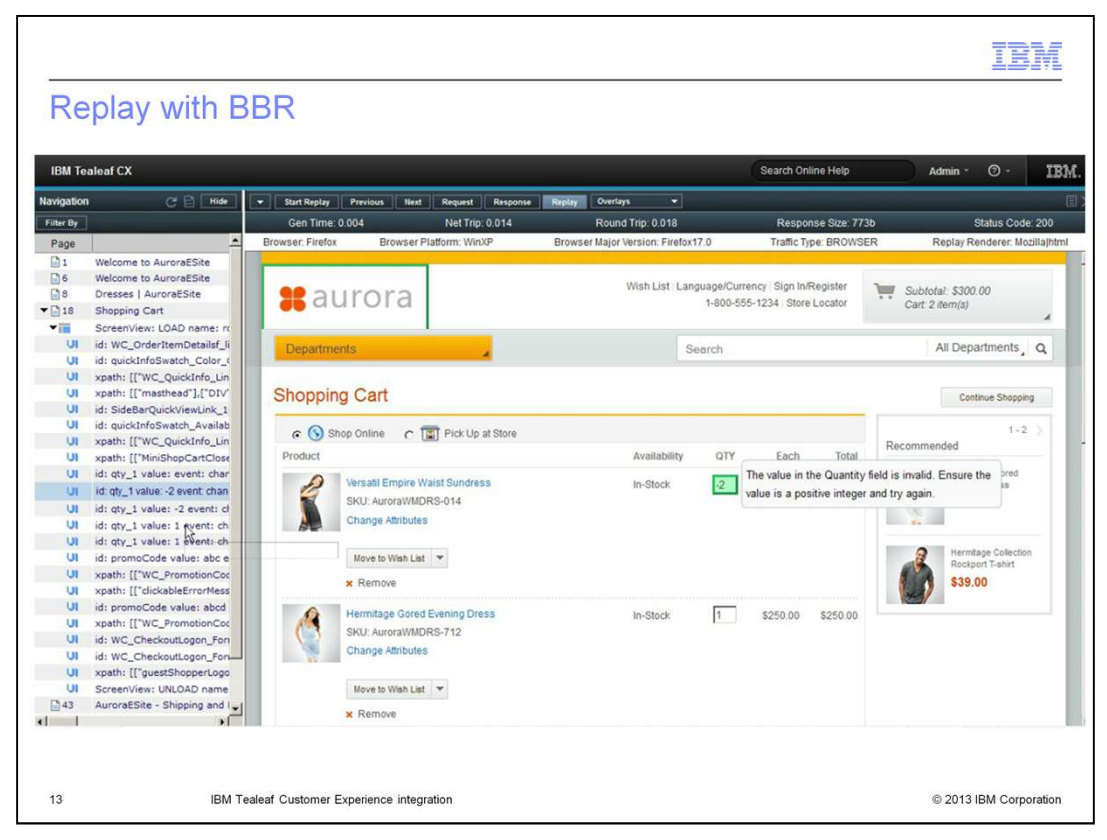

The screen capture on this slide shows an example of session replay in BBR. Once again, the field the customer is interacting with, quantity, is highlighted. You can also see the error message that was shown to the customer when they entered an incorrect quantity value.

TealeafIntegration.ppt **Page 13 of 27** 

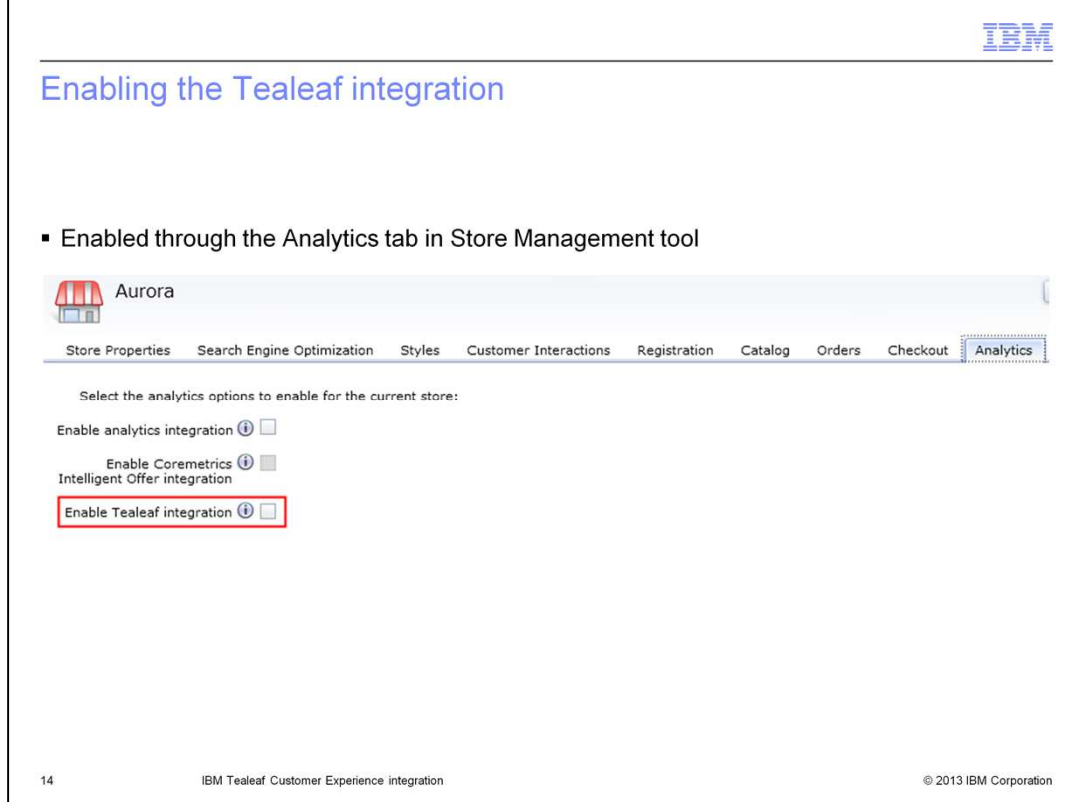

You can enable Tealeaf data capture for the Aurora storefront through a new feature check box on the Analytics tab in the Store Management tool. Turning this feature on signals that the UI capture JavaScript library should be loaded in the storefront. It is still necessary to install and configure Tealeaf to complete the integration.

TealeafIntegration.ppt **Page 14 of 27** 

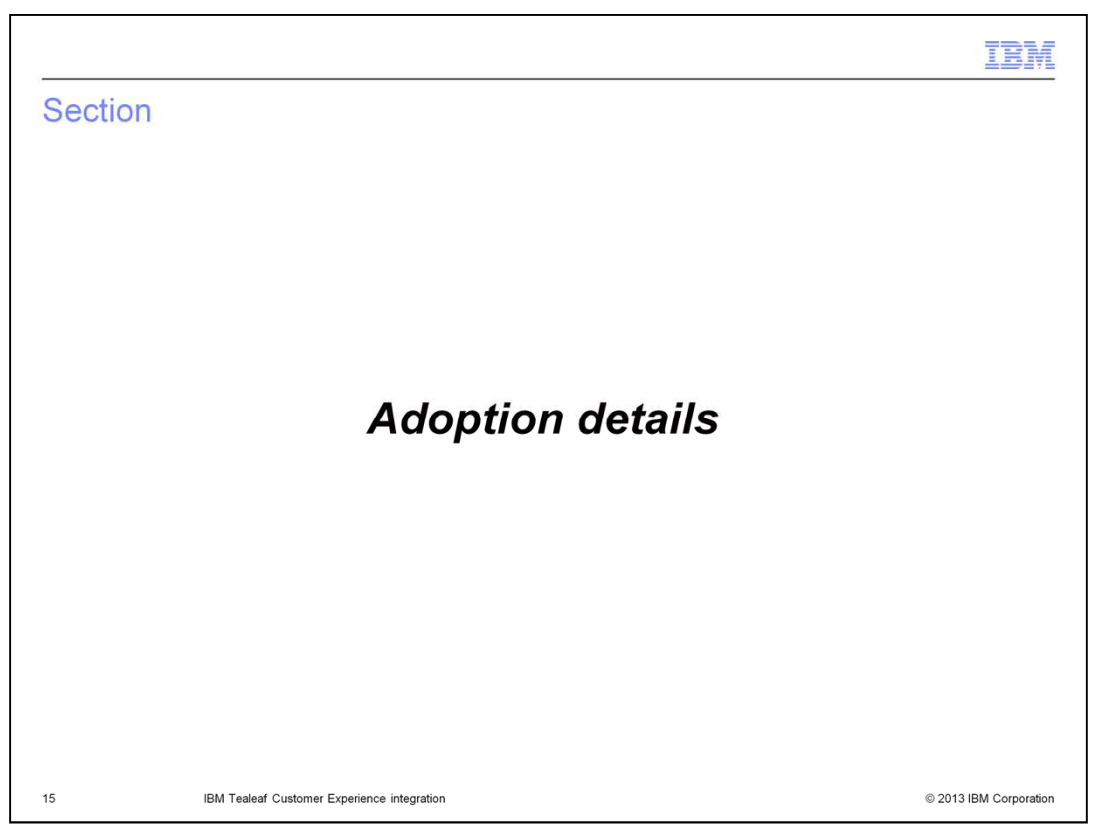

This section summarizes the steps needed to add Tealeaf support for your store.

TealeafIntegration.ppt **Page 15 of 27** 

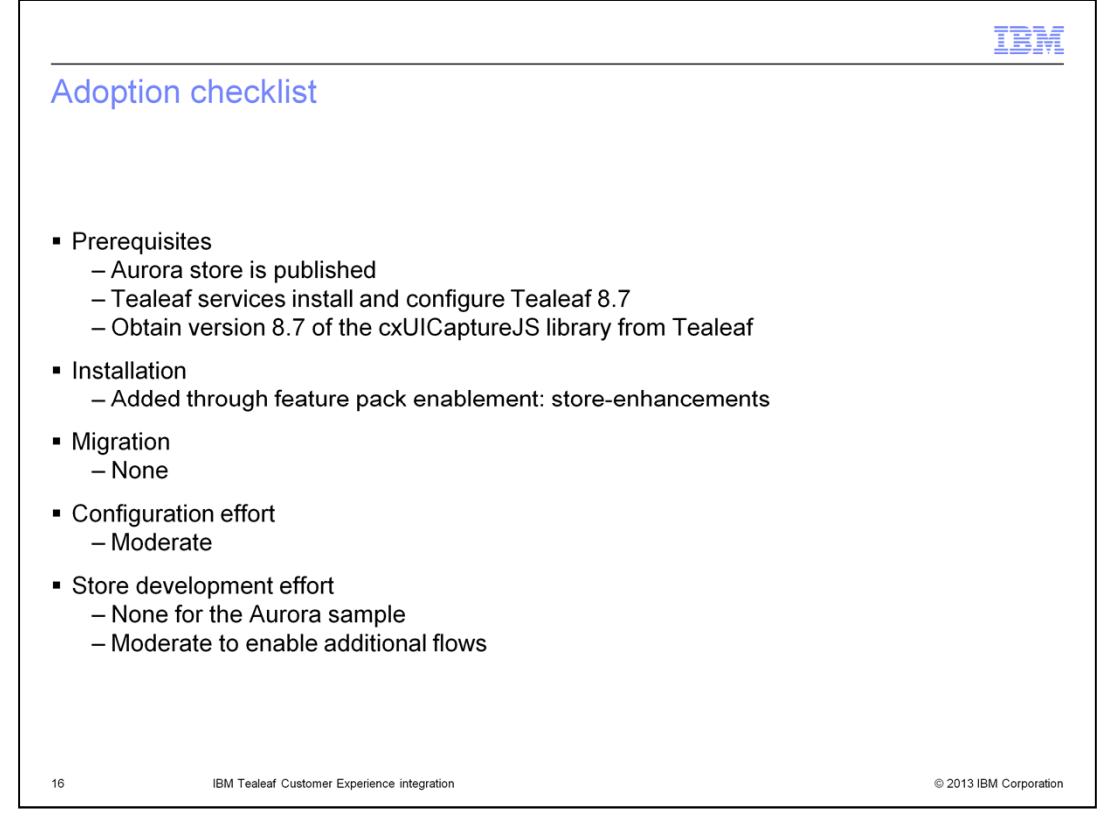

If you plan to add Tealeaf integration for your store, you should start by arranging for the Tealeaf services team to install and configure Tealeaf. The details of that process are not covered by this presentation. Once Tealeaf is installed, you need to obtain version 8.7 of the cxUICaptureJS library. This is used to generate the Tealeaf JavaScript file that your store will include. To make use of the integration work done in Feature Pack 6, you need to publish the latest version of the Aurora store. On the WebSphere Commerce side, all new store capabilities are enabled through the store-enhancements component. Since this is a new integration, there is no migration step but a moderate configuration effort is required to set up the UI capture environment and replay rules. Also, store development effort is needed if you plan to enable capture for additional store pages beyond the checkout flow.

TealeafIntegration.ppt **Page 16 of 27** 

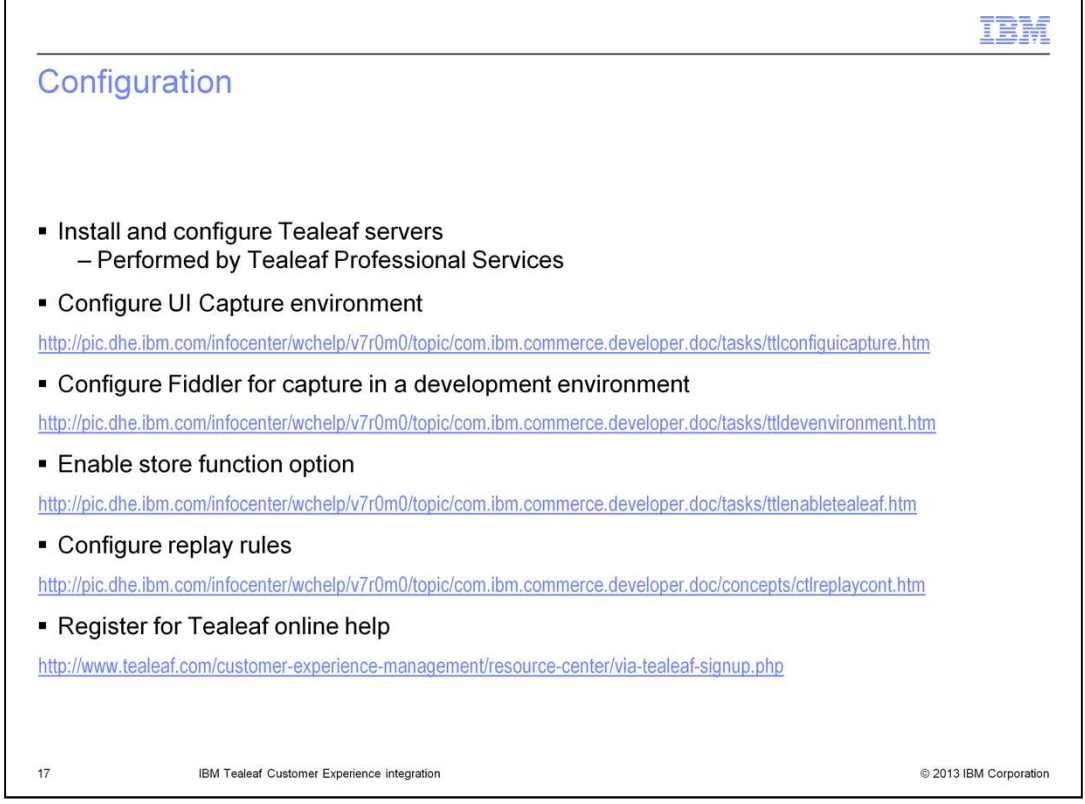

This slide contains links to Information Center articles on the various configuration tasks you need to perform for the Tealeaf integration. First you configure the UI Capture environment which generates the Tealeaf JavaScript file you will include in your store. This step includes setting up privacy masking rules to avoid capturing sensitive data. Next, you can configure your development environment to test that UI events are being captured. Enabling the store function option causes the Tealeaf JavaScript to be loaded for your store. Configuring the replay rules allows you to examine the captured customer sessions. You should also register with the Tealeaf community website to access online help.

TealeafIntegration.ppt **Page 17 of 27** 

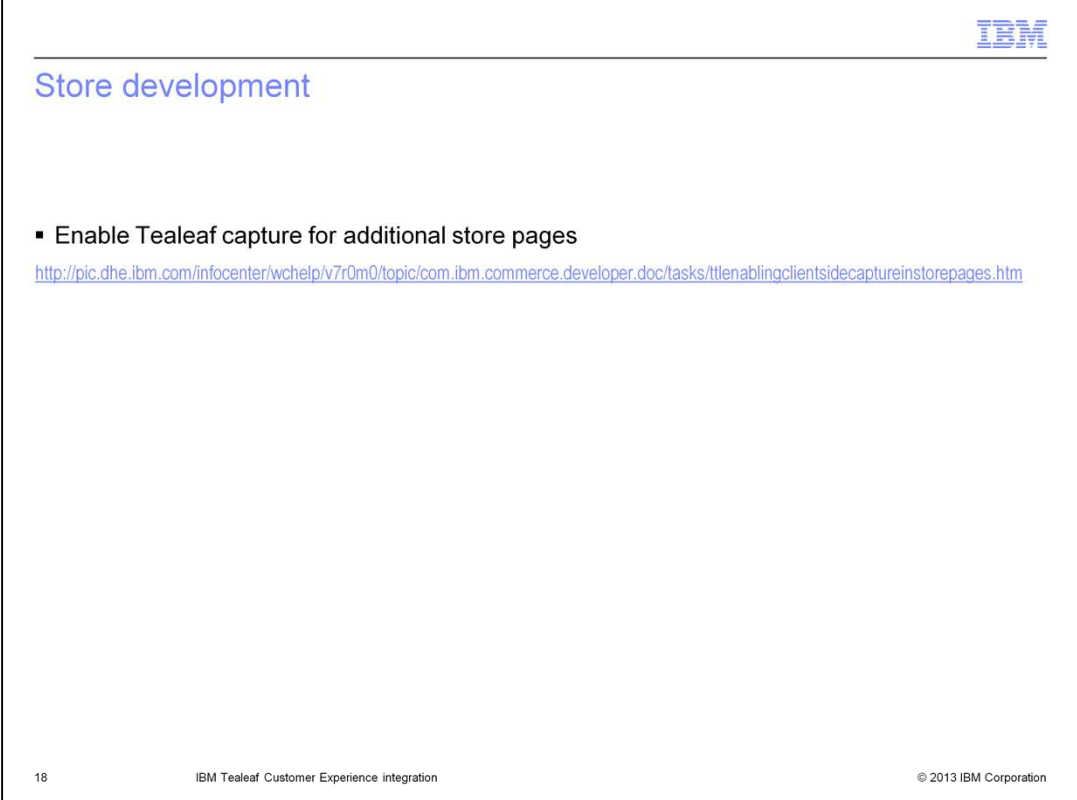

This Information Center article provides details on how to enable Tealeaf capture for store pages that are not enabled as part of this integration. These steps have already been completed for the checkout flow in the Aurora store.

TealeafIntegration.ppt **Page 18 of 27** 

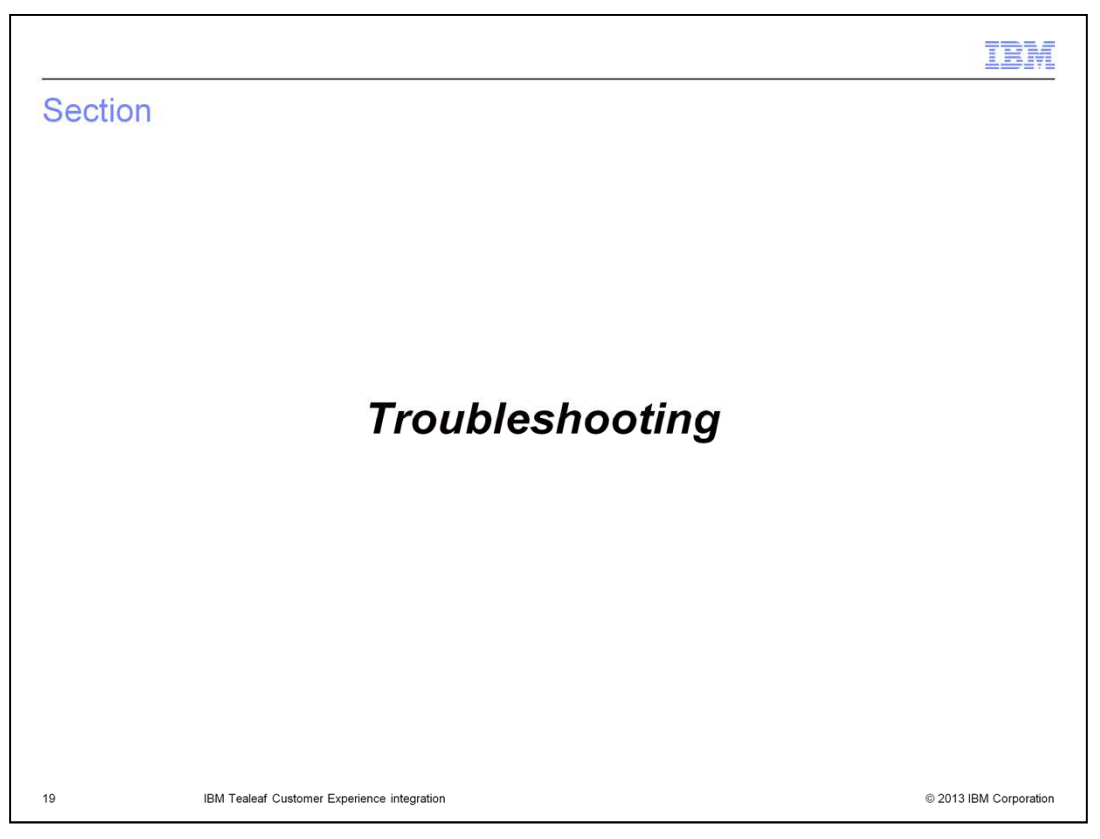

This section summarizes some troubleshooting tips for the Tealeaf integration.

TealeafIntegration.ppt **Page 19 of 27** 

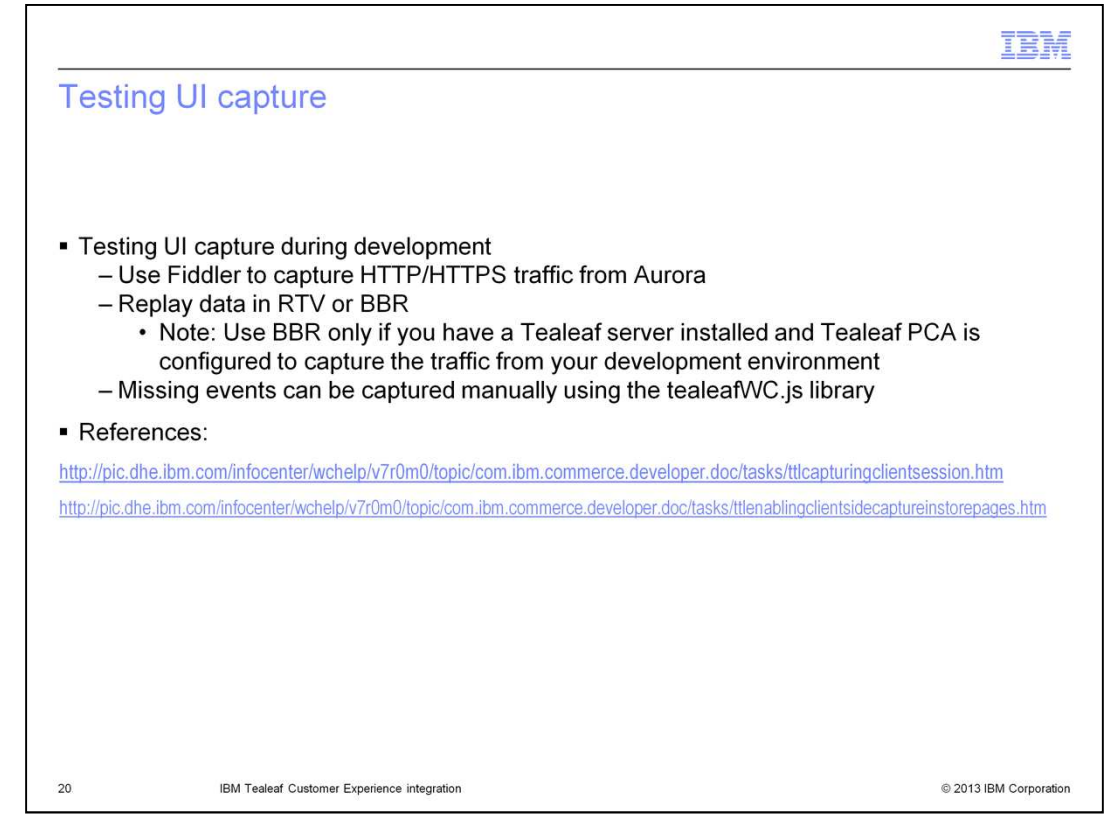

When you are enabling store pages for UI capture, it is helpful to be able to test which events are being captured. You can use Fiddler, a web debugging proxy, to capture traffic from the Aurora store. The data captured can be replayed using RTV or BBR. Note that to use BBR, Tealeaf PCA must be configured to capture the traffic from your development environment. If you find that some store events are not being captured, you can use the WebSphere Commerce helper library to manually capture the events. For further information, see the reference links on the slide.

TealeafIntegration.ppt **Page 20 of 27** 

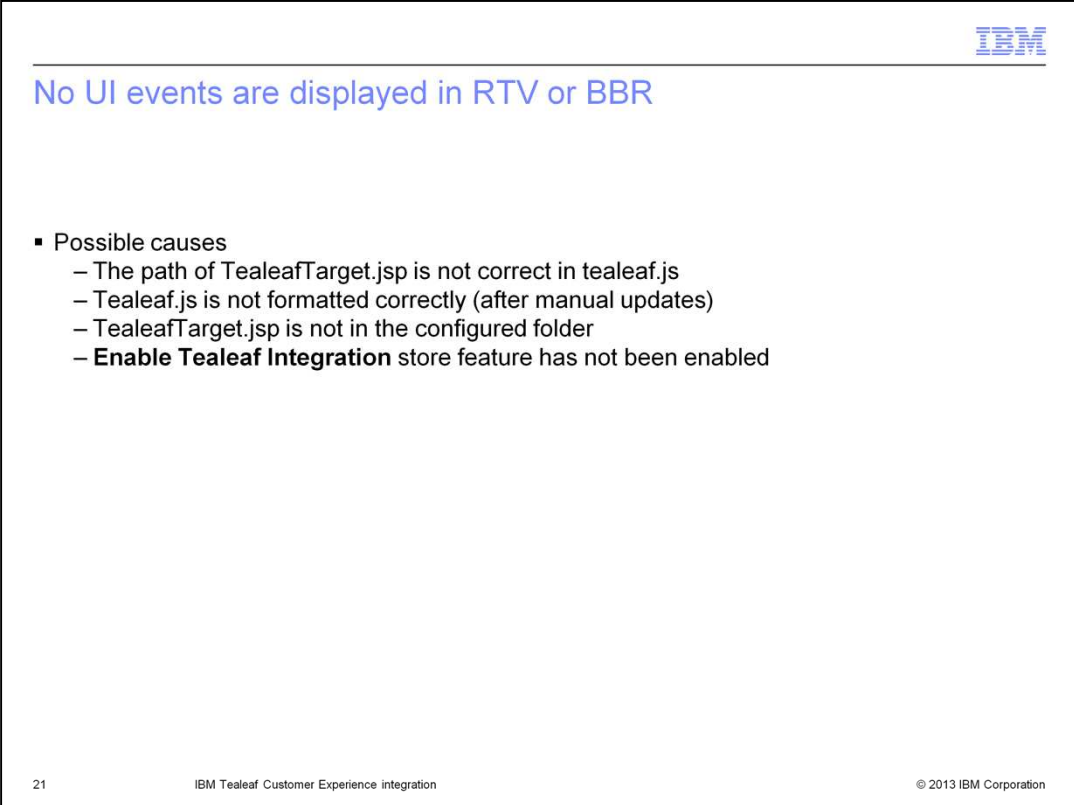

If you encounter a problem where no UI events are displayed in RTV or BBR there are a few possible causes to look for. The first is that the path to the TealeafTarget JSP file is not correct in your copy of the Tealeaf JavaScript library. Another possibility is that formatting errors were introduced into the JavaScript file as the result of manual editing. If the JavaScript file looks correct, it is possible that the TealeafTarget JSP is not present in the specified folder. Finally, the Tealeaf integration store feature must be enabled for the Tealeaf JavaScript to be loaded by the store.

TealeafIntegration.ppt **Page 21 of 27** 

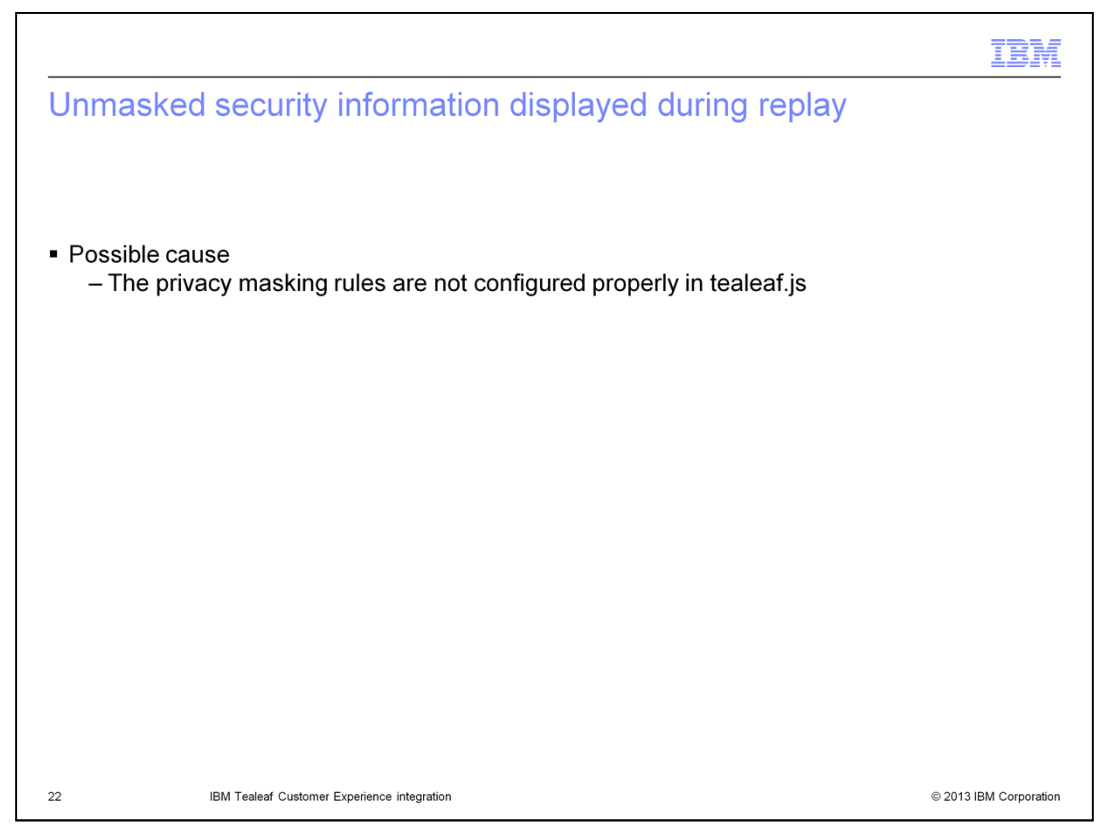

It is important to test the replay of pages containing sensitive customer data. If you see unmasked sensitive information displayed during replay it means the privacy masking rules are not correctly configured in your copy of the Tealeaf JavaScript library.

TealeafIntegration.ppt **Page 22 of 27** 

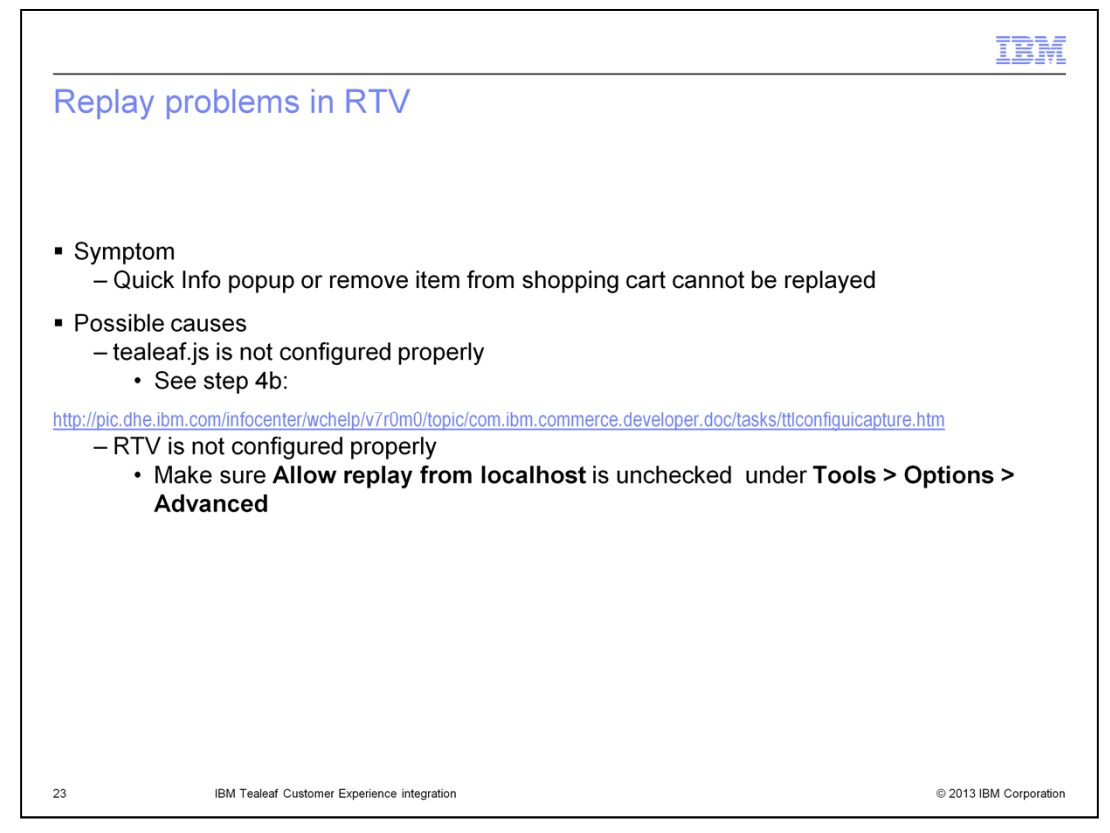

Replay problems in RTV, such as not being able to replay quick info popup or remove item from shopping cart actions can have two different causes. First, there might be a configuration problem with your Tealeaf JavaScript library. A link to more information on configuration is provided on the slide. The second possible problem is that RTV is not configured correctly. You should make sure that the "Allow replay from localhost" option is unchecked.

TealeafIntegration.ppt **Page 23 of 27** 

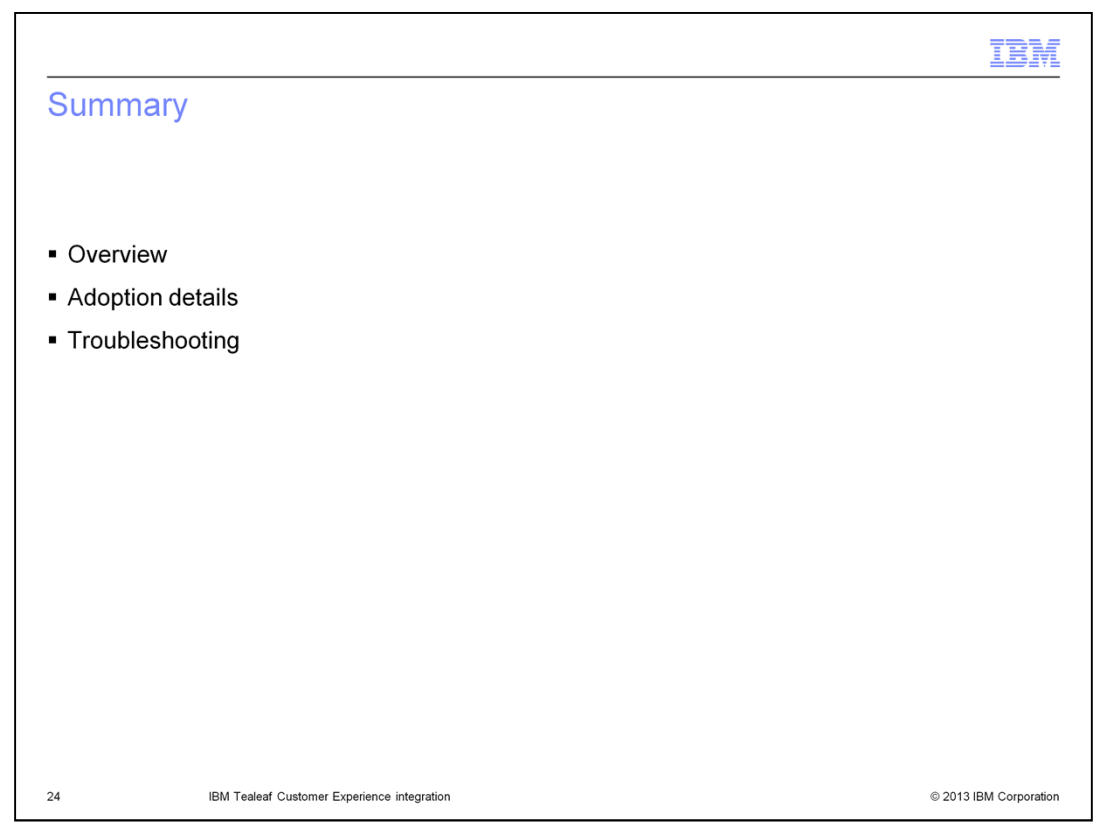

This presentation began with an overview of the Tealeaf Customer Experience integration. Next, a summary of the details for adopting the integration was provided. The presentation concluded with some troubleshooting tips.

TealeafIntegration.ppt **Page 24 of 27** 

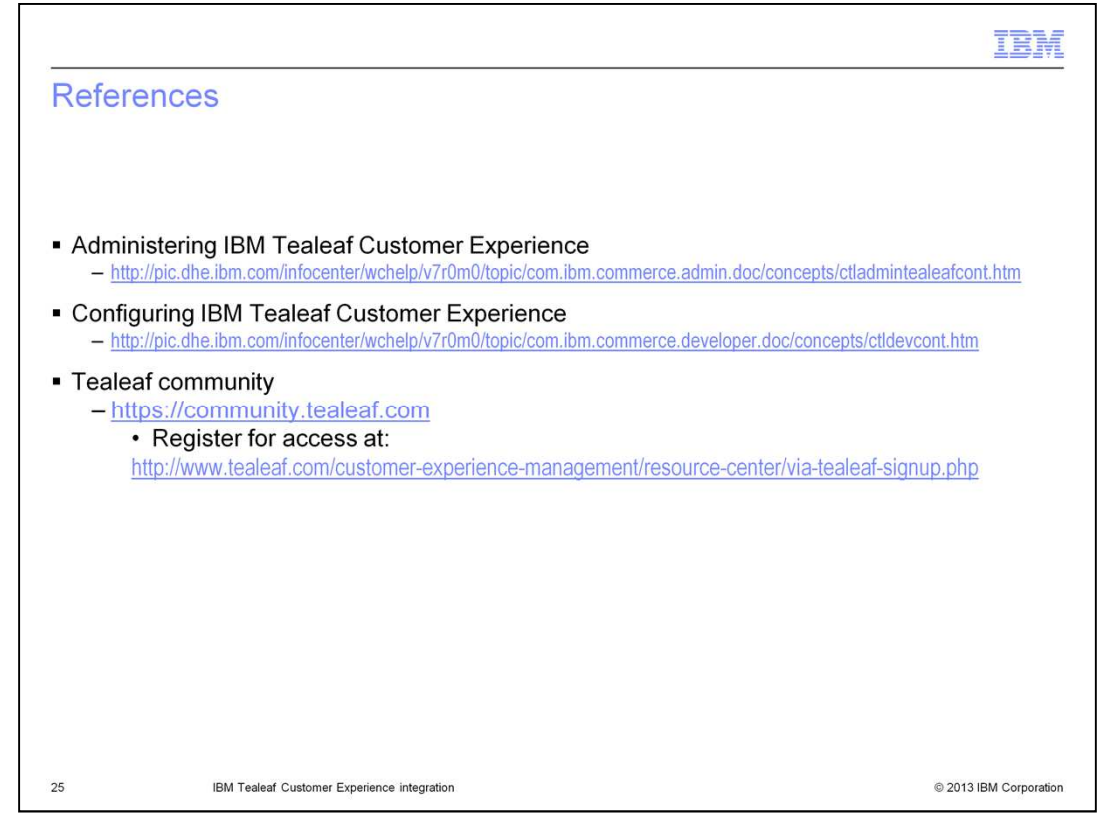

This slide contains some useful references for working with the Tealeaf integration.

TealeafIntegration.ppt **Page 25 of 27** 

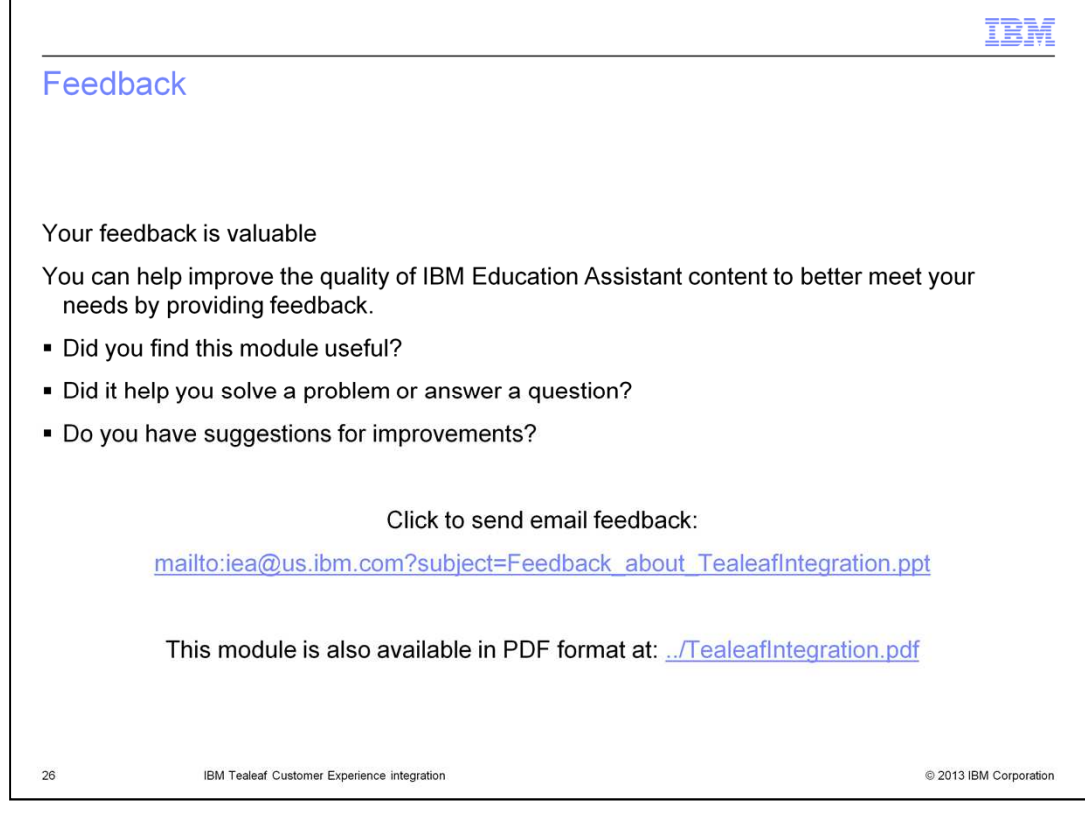

You can help improve the quality of IBM Education Assistant content by providing feedback.

TealeafIntegration.ppt **Page 26 of 27** 

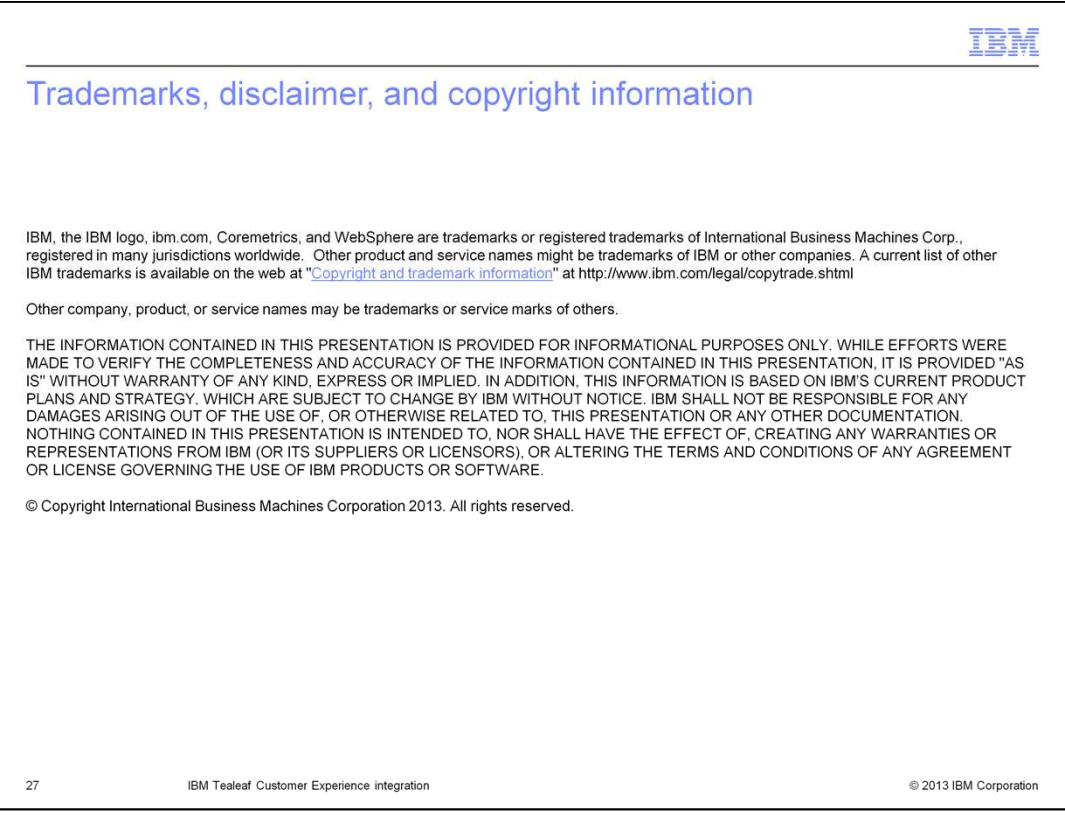